# МИНИСТЕРСТВО СЕЛЬСКОГО ХОЗЯЙСТВА РОССИЙСКОЙ ФЕДЕРАЦИИ

Федеральное государственное бюджетное образовательное учреждение высшего образования «Брянский государственный аграрный университет»

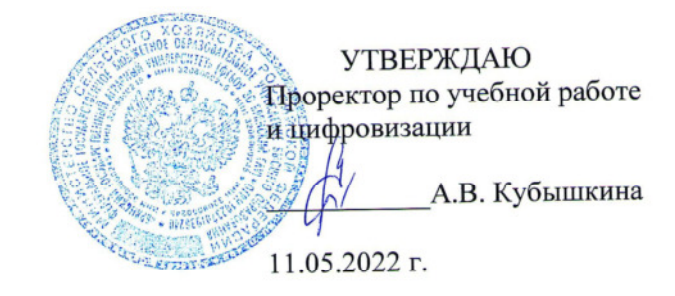

#### Программное обеспечение AutoCAD electrical (Наименование дисциплины)

рабочая программа дисциплины

Закреплена за кафедрой Автоматики, физики и математики

Направление подготовки 13.03.02 Электроэнергетика и электротехника Профиль Электрооборудование и электрохозяйство предприятий, организаций и учреждений

Квалификация Бакалавр

Очная, заочная Форма обучения

Общая трудоемкость  $33.0.$ 

> Брянская область 2022

Программу составил(и):

ст. преподаватель Васькин А.Н.

Рецензент(ы): Ullnon M.A.  $\mathcal{U}$ 

Рабочая программа дисциплины

Программное обеспечение AutoCAD electrical 3

разработана в соответствии с ФГОС ВО - бакалавриат по направлению подготовки 13.03.02 Электроэнергетика и электротехника, утвержденным приказом Министерства образования и науки Российской Федерации от 28 февраля 2018 г. №144. составлена на основании учебного плана 2022 года набора 2. 海绵的: 3. 2. 2. 2 Направление подготовки 13.03.02 Электроэнергетика и электротехника Профиль Электрооборудование и электрохозяйство предприятий, организаций и SPART BANK учреждений

 $\label{eq:2} \hat{\omega} = \hat{\omega} + \hat{\omega} + \hat{\omega} + \hat{\omega} + \hat{\omega}$ 

showing the control of

ed y

**Company of Chance** 

 $7563.21$ 

Altrico Sabien

утвержденного Учёным советом вуза от 11.05.2022 г. протокол № 10

Рабочая программа одобрена на заседании кафедры

Электроэнергетики и электротехнологий

Протокол от 11.05.2022 г. № 10

Зав. кафедрой

Безик Д.А.

#### **1. ЦЕЛИ ОСВОЕНИЯ ДИСЦИПЛИНЫ**

1.1. Цель освоения дисциплины – является выработка знаний, умений и навыков, необходимых студентам для выполнения и чтения технических чертежей различного назначения, выполнения эскизов деталей, составления конструкторской и технической документации производства.

Задача дисциплины – является обеспечение студента минимумом фундаментальных инженерно-геометрических знаний, на базе которых будущий бакалавр сможет успешно изучать конструкторско-технологические и специальные дисциплины, а также овладевать новыми знаниями в области компьютерной графики, геометрического моделирования и др.

#### **2. МЕСТО ДИСЦИПЛИНЫ В СТРУКТУРЕ ОПОП**

Блок ОПОП ВО: Б1.В.1.ДЭ.01.01

2.1 Требования к предварительной подготовке обучающегося:

Содержание дисциплины является логическим продолжением содержания дисциплин: как предшествующее: "Информатика"

2.2 Дисциплины и практики, для которых освоение данной дисциплины (модуля) необходимо как предшествующее: Проектирование курсовых и дипломных работ по специальности.

### **3. ПЕРЕЧЕНЬ ПЛАНИРУЕМЫХ РЕЗУЛЬТАТОВ ОБУЧЕНИЯ ПО ДИСЦИПЛИНЕ, СООТНЕСЕННЫХ С ПЛАНИРУЕМЫМИ РЕЗУЛЬТАТАМИ ОСВОЕНИЯ ОБРА-ЗОВАТЕЛЬНОЙ ПРОГРАММЫ**

Достижения планируемых результатов обучения, соотнесенных с общими целями и задачами ОПОП, является целью освоения дисциплины.

В результате изучения дисциплины обучающийся должен усвоить трудовые функции в соответствии с профессиональным стандартом «Специалист в области проектирования систем электропривода», утвержденный приказом Минтруда России от 13.04.2017 № 354н (Зарегистрировано в Минюсте России 5.05.2017 № 46626).

Обобщенная трудовая функция – Разработка отдельных разделов проекта на различных стадиях проектирования системы электропривода (код – В/6).

Трудовая функция – Разработка проектных решений отдельных частей системы электропривода (код – В/02.6).

Трудовые действия:

Выбор оптимальных технических решений для разработки отдельных разделов на различных стадиях пректирования системы электропривода.

Выбор оборудования для отдельных разделов проекта на различных стадиях пректирования системы электропривода.

В результате изучения дисциплины обучающийся должен усвоить трудовые функции в соответствии с профессиональным стандартом "Специалист по эксплуатации трансформаторных подстанций и распределительных пунктов", утвержденный приказом Минтруда России от 17.04.2014 N 266н (Зарегистрировано в Минюсте России 11.07.2014 N 33064).

Обобщенная трудовая функция – Руководство структурным подразделением по техническому обслуживанию и ремонту трансформаторных подстанций и распределительных пунктов (код – В/6).

Трудовая функция – Организационно-техническое, технологическое и ресурсное обеспечение работ по эксплуатации трансформаторных подстанций и распределительных пунктов (код – В/01.6).

Трудовые действия:

Прием законченных работ по реконструкции трансформаторных подстанций и распределительных пунктов, испытание вновь вводимого оборудования

В результате изучения дисциплины обучающийся должен усвоить трудовые функции в соответствии с профессиональным стандартом "Специалист по эксплуатации воздушных и кабельных муниципальных линий электропередачи", утвержденный приказом Минтруда России от 08.09.2014 N 620н (Зарегистрировано в Минюсте России 10.10.2014 N 34284).

Обобщенная трудовая функция – Руководство структурным подразделением по техническому обслуживанию и ремонту муниципальных линий электропередачи (код – В/6).

Трудовая функция – Организация технологического, технического и материального обеспечения работ по эксплуатации муниципальных линий электропередачи (код – В/02.6).

Трудовые действия:

Проведение измерений, связанных с проверкой элементов линий электропередачи при приемке их в эксплуатацию, после окончания строительства и капитального ремонта

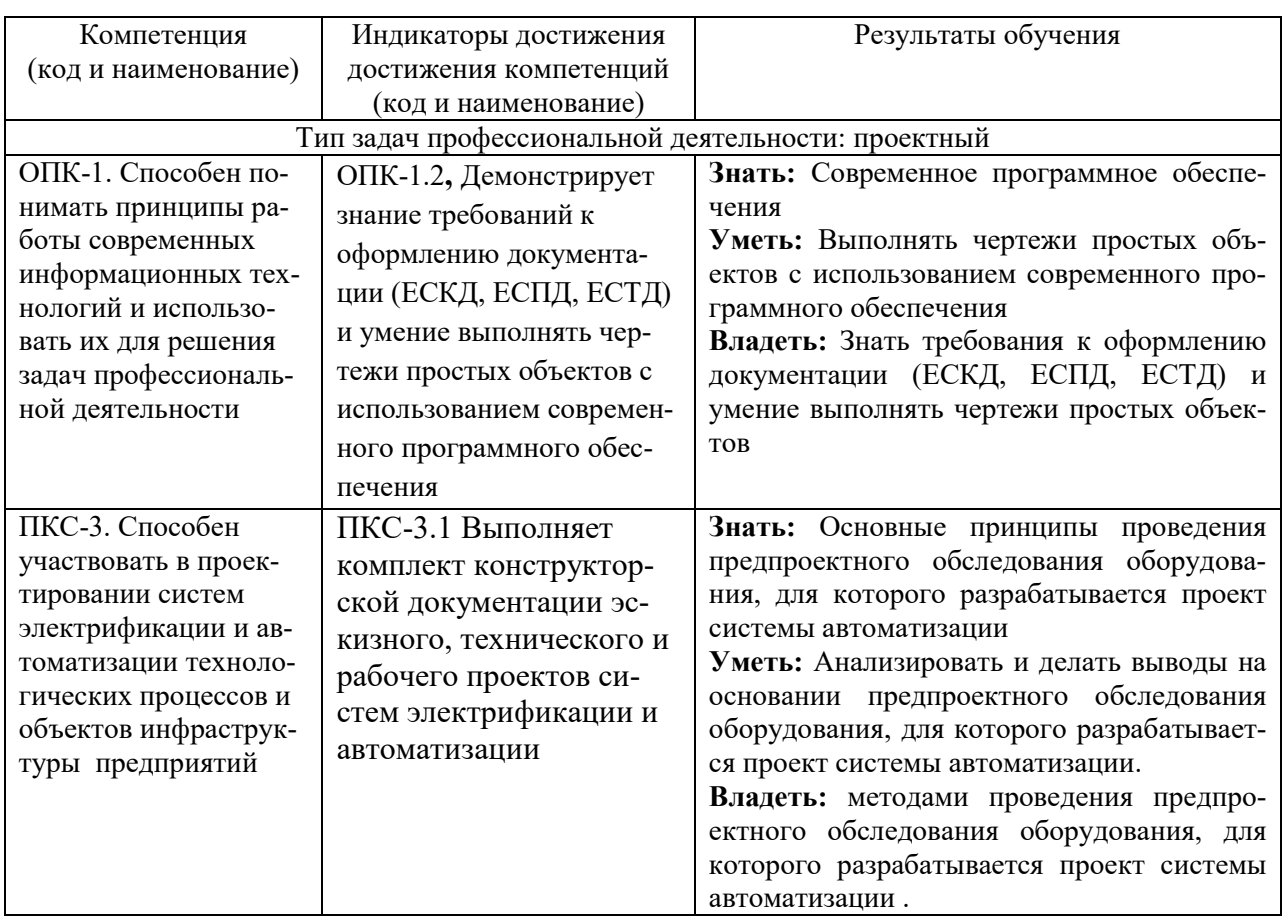

Освоение дисциплины направлено на формирование следующих компетенций:

**Этапы формирования компетенций в процессе освоения образовательной программы**: в соответствии с учебным планом и планируемыми результатами освоения ОПОП.

**4. Распределение часов дисциплины по семестрам (очная форма)** 

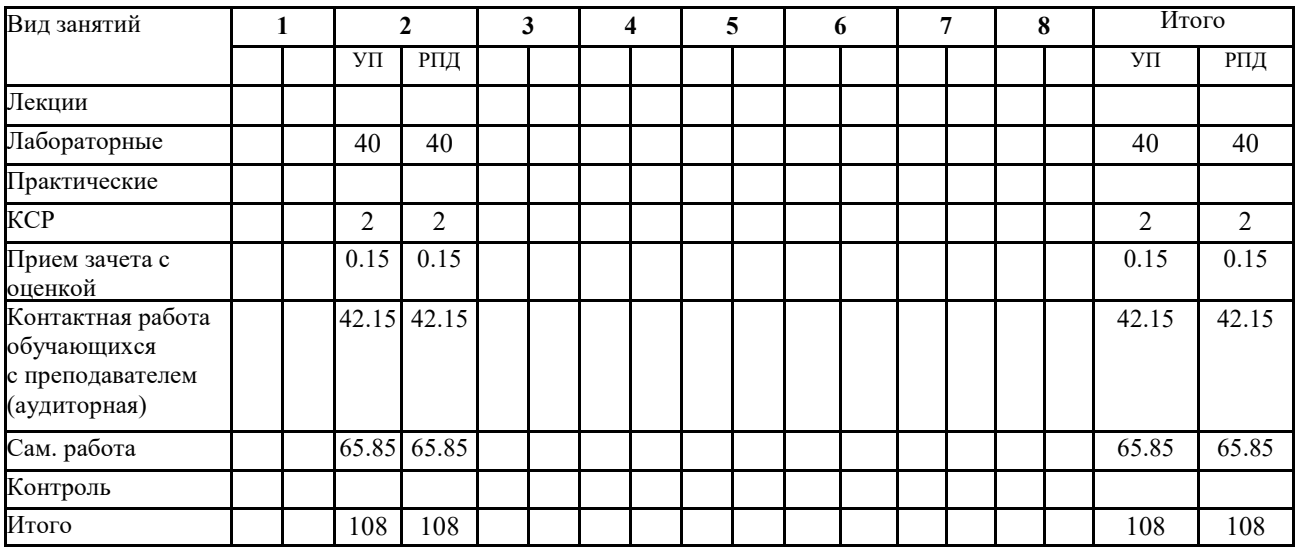

## **4. РАСПРЕДЕЛЕНИЕ ЧАСОВ ДИСЦИПЛИНЫ ПО КУРСАМ (заочная форма)**

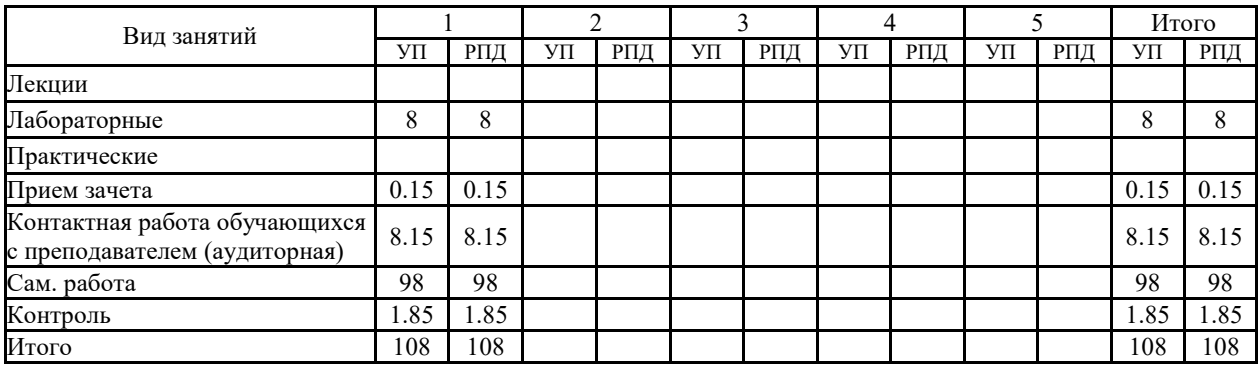

## **СТРУКТУРА И СОДЕРЖАНИЕ ДИСЦИПЛИНЫ (очная форма)**

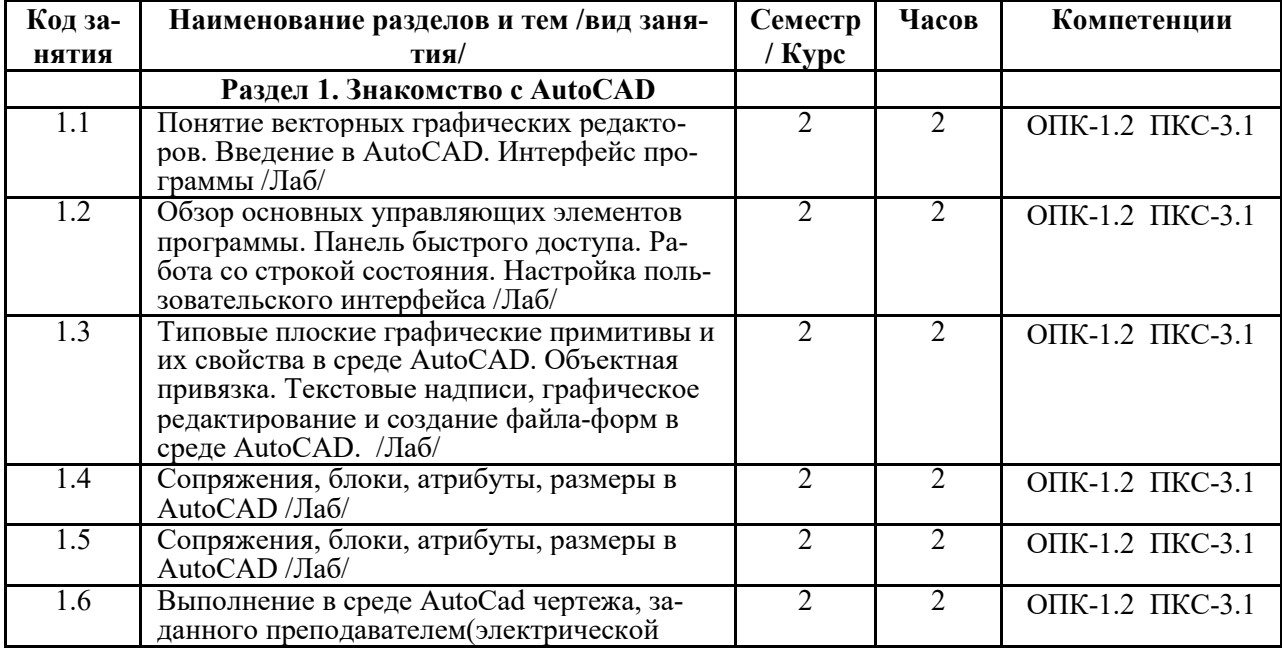

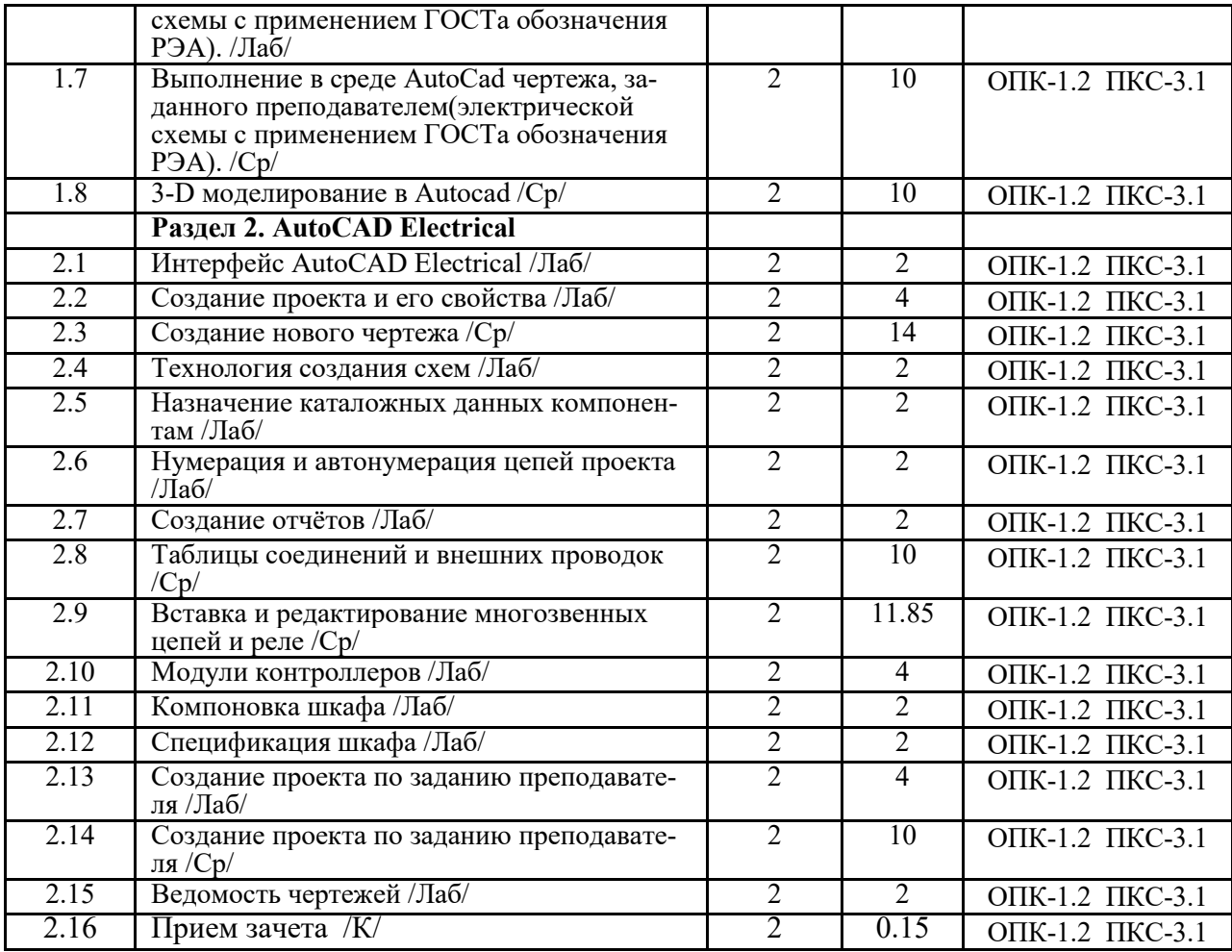

## **СТРУКТУРА И СОДЕРЖАНИЕ ДИСЦИПЛИНЫ (заочная форма)**

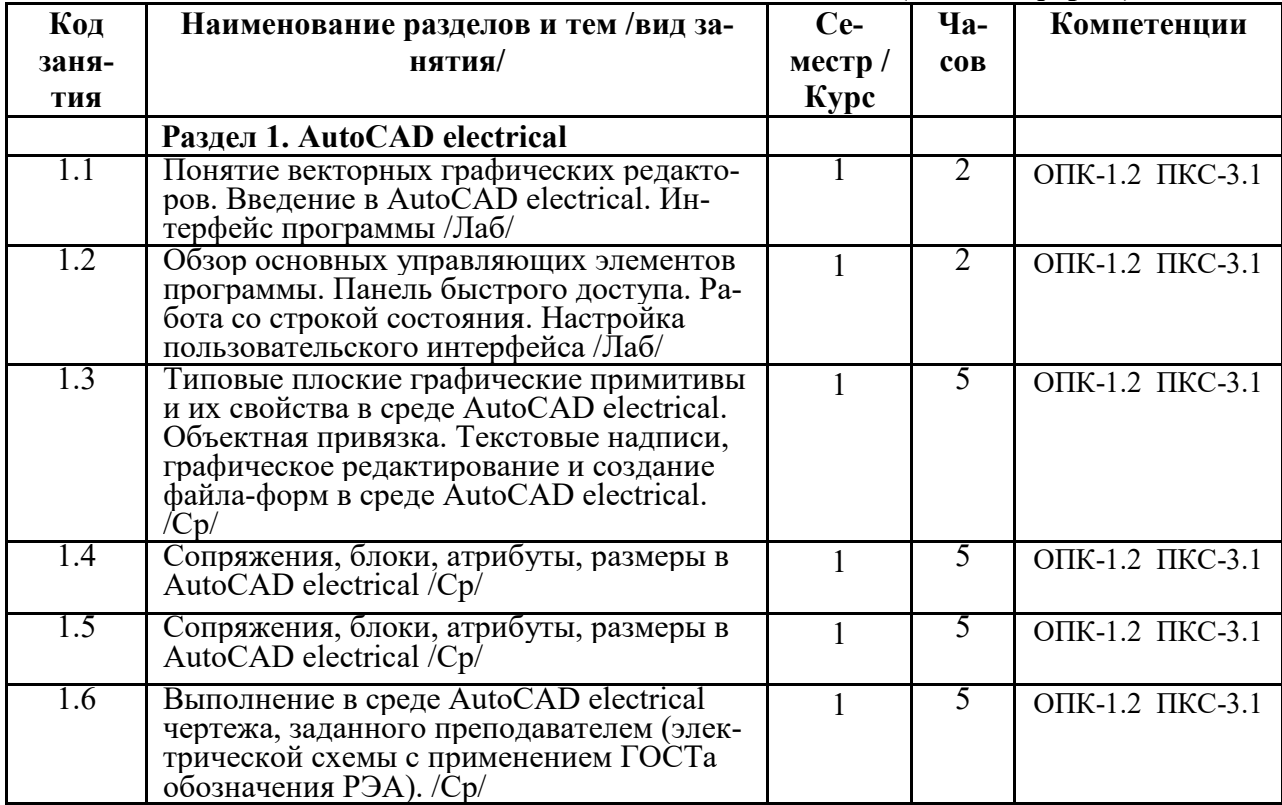

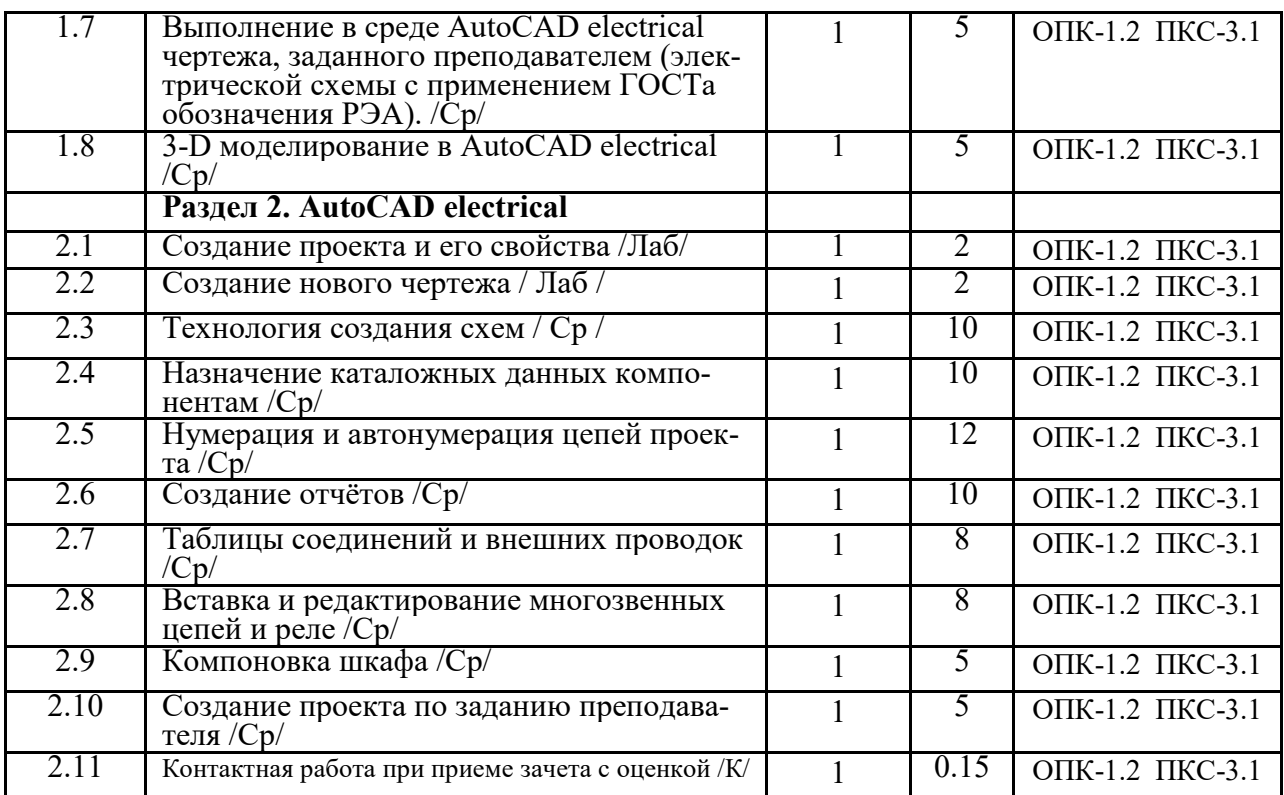

Реализация программы предполагает использование традиционной, активной и интерактивной форм обучения на лекционных и практических занятиях.

## **5. ФОНД ОЦЕНОЧНЫХ СРЕДСТВ**

**Приложение №1** 

### **6. УЧЕБНО-МЕТОДИЧЕСКОЕ И ИНФОРМАЦИОННОЕ ОБЕСПЕЧЕНИЕ ДИС-ЦИПЛИНЫ (МОДУЛЯ)**

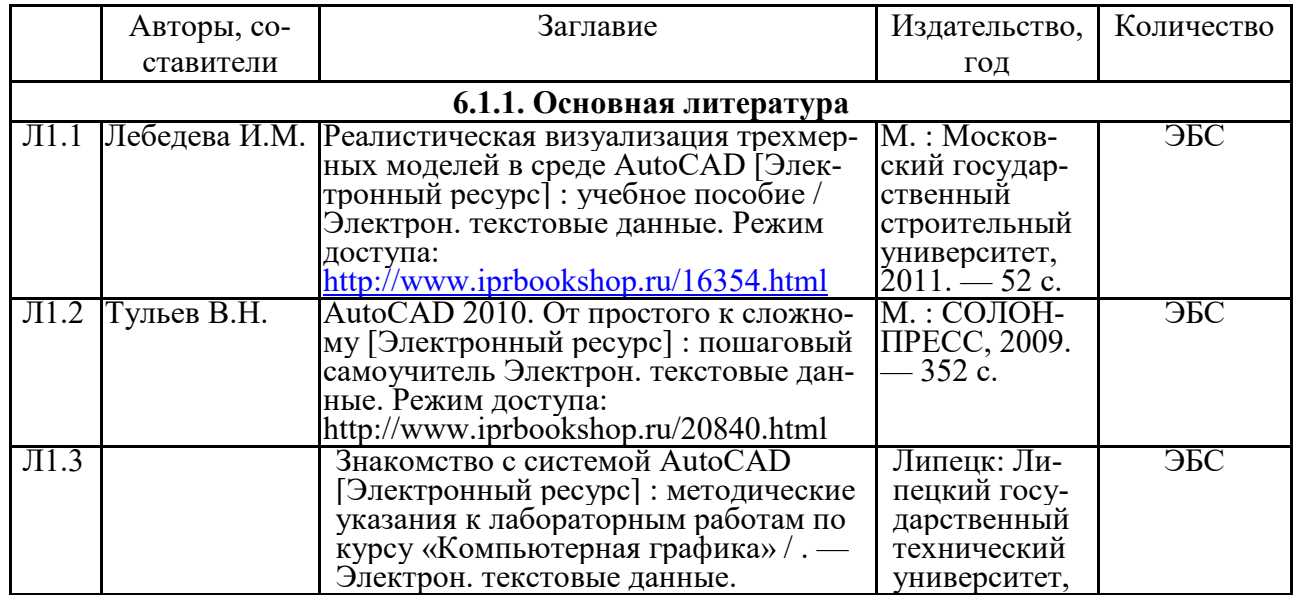

#### **6.1. Рекомендуемая литература**

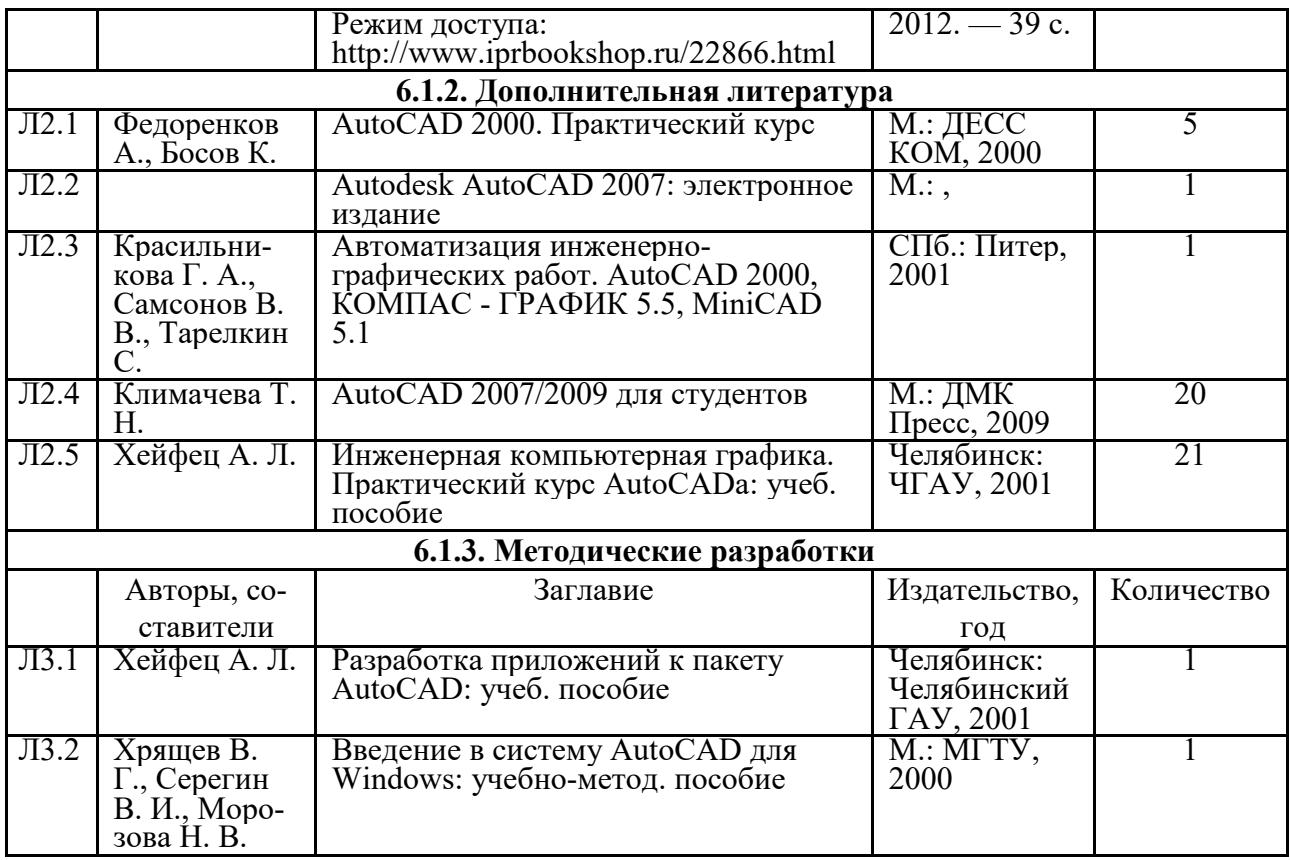

#### **6.2. Перечень современных профессиональных баз данных, информационных справочных систем и ресурсов информационно-телекоммуникационной сети "Интернет"**

Портал открытых данных Российской Федерации. URL: https://data.gov.ru База данных по электрическим сетям и электрооборудованию // Сервис «Онлайн Электрик». URL: https://online-electric.ru/dbase.php

Базы данных, программы и онлайн — калькуляторы компании iEK // Группа компаний IEK. URL: https://www.iek.ru/products/standard\_solutions/

Единая база электротехнических товаров // Российская ассоциация электротехнических компаний. URL: https://raec.su/activities/etim/edinaya-baza-elektrotekhnicheskikh-tovarov/

Электроэнергетика // Техэксперт. URL: https://cntd.ru/products/elektroenergetika#home Справочник «Электронная компонентная база отечественного производства» (ЭКБ ОП) URL: http://isstest.electronstandart.ru/

GostRF.com. ГОСТы, нормативы. (Информационно-справочная система). URL: http://gostrf.com/

ЭСИС Электрические системы и сети. Информационно-справочный электротехнический сайт. URL: http://esistems.ru

ЭЛЕКТРОТЕХНИЧЕСКИЙ-ПОРТАЛ.РФ. Электротехнический портал для студентов ВУЗов и инженеров. URL: http://электротехнический-портал.рф/index.php

Единая коллекция цифровых образовательных ресурсов // Федеральный портал «Российское образование». URL: http://school-collection.edu.ru/

Единое окно доступа к информационным ресурсам // Федеральный портал «Российское образование». URL: http://window.edu.ru/catalog/

elecab.ru Справочник электрика и энергетика. URL: http://www.elecab.ru/dvig.shtml Официальный интернет-портал базы данных правовой информации http://pravo.gov.ru/ Портал Федеральных государственных образовательных стандартов высшего образования http://fgosvo.ru/

Портал "Информационно-коммуникационные технологии в образовании" http://www.ict.edu.ru/

Web of Science Core Collection политематическая реферативно-библиографическая и наукометрическая (библиометрическая) база данных http://www.webofscience.com

Полнотекстовый архив «Национальный Электронно-Информационный Консорциум» (НЭИКОН) https://neicon.ru/

Базы данных издательства Springer https://link.springer.com/

#### **6.3. Перечень программного обеспечения**

ОС Windows 7 (подписка Microsoft Imagine Premium от 12.12.2016). Срок действия лицензии – бессрочно.

ОС Windows 10 (подписка Microsoft Imagine Premium от 12.12.2016). Срок действия лицензии – бессрочно.

MS Office std 2013 (контракт 172 от 28.12.2014 с ООО АльтА плюс) Срок действия лицензии – бессрочно.

Офисный пакет MS Office std 2016 (Договор Tr000128244 от 12.12.2016 с АО СофтЛайн Трейд) Срок действия лицензии – бессрочно.

PDF24 Creator (Работа с pdf файлами, geek Software GmbH). Свободно распространяемое ПО.

Foxit Reader (Просмотр документов, бесплатная версия, Foxit Software Inc). Свободно распространяемое ПО.

Консультант Плюс (справочно-правовая система) (Гос. контракт №41 от 30.03.2018 с ООО Альянс) Срок действия лицензии – бессрочно.

Техэксперт (справочная система нормативно-технической и нормативно-правовой информации) (Контракт 120 от 30.07.2015 с ООО Техэксперт) Срок действия лицензии – бессрочно.

КОМПАС-3D Viewer V13 SP1 (ЗАО АСКОН). Свободно распространяемое ПО.

#### **7. МАТЕРИАЛЬНО-ТЕХНИЧЕСКОЕ ОБЕСПЕЧЕНИЕ ДИСЦИПЛИНЫ (МОДУ-ЛЯ)**

*Учебная аудитория для проведения учебных занятий лекционного типа – 225*  **Основное оборудование:**

Специализированная мебель *на 40 посадочных мест, доска настенная, кафедра, рабочее место преподавателя, укомплектованное учебными и техническими средствами для представления информации, наборы демонстрационного оборудования и учебно-наглядных пособий. Проекционное оборудование: Компьютер с выходом в локальную сеть и Интернет, электронным учебно-методическим материалам; к электронной информационно-образовательной среде, проектор, экран.* 

#### *Программное обеспечение:*

*ОС Windows XP (подписка Microsoft Imagine Premium от 12.12.2016). Срок действия лицензии – бессрочно.* 

*Open Office Org 4.1.3 (Свободно распространяемое ПО)*

*КОМПАС 3D v.12 LT (Разрешена для обучения и ознакомления)* 

*Foxit Reader Версия: 9.1.0.5096 (Свободно распространяемое ПО)* 

*Peazip (свободно распространяемая)* 

*Учебная аудитория для проведения учебных занятий семинарского типа – 3-310 Лаборатория электроники* 

*Специализированная мебель на 16 посадочных места, доска настенная, кафедра, рабочее место преподавателя. Компьютерный класс с ЭВМ: 8 рабочих мест с компьютерами, выходом в локальную сеть и Интернет, электронным учебно-методическим материалам; к электронной информационно-образовательной среде.* 

*Лабораторные стенды: НТЦ-02.31 «Микропроцессорная техника» 5 шт.; НТЦ-02.05 «Оснорвы электроники» 4 шт.; НТЦ-02.001 «Оснорвы электроники с МПСО»* 

*Электронные осциллографы 6 шт.; паяльные станции 6 шт.; комплекты инструмента радиомонтажника 6 шт.; генераторы сигналов Г3-102; измерительные приборы В3-38, В7-30; источники питания; комплекты электронных приборов, мультиметры М890С, испытатели транзисторов Л2-48.* 

*Учебная аудитория для проведения групповых и индивидуальных консультаций, текущего контроля и промежуточной аттестации – 223* 

#### **Основное оборудование:**

Специализированная мебель *на 26 посадочных мест, доска настенная, кафедра, рабочее место преподавателя, укомплектованное учебными и техническими средствами для представления информации. Проекционное оборудование: Компьютер с выходом в локальную сеть и Интернет, электронным учебно-методическим материалам; к электронной информационно-образовательной среде, проектор, экран.* 

*Компьютерный класс с ЭВМ: 12 рабочих мест с компьютерами, выходом в локальную сеть и Интернет, электронным учебно-методическим материалам; к электронной информационно-образовательной среде.* 

*Помещение для хранения и профилактического обслуживания учебного оборудования – 223а* 

#### **Основное оборудование:**

*Специализированные мебель и технические средства: тиски поворотные, заточной станок, паяльные станции АТР-4204, наборы слесарного инструмента, контрольно-измерительные приборы. Вольтметр В7-37, генератор Г3-56, осциллограф С-12-22, потенциометр К-48, прибор Морион, сварочный аппарат; мегаоометры Е6-24, Ф4-101., электронные осциллографы; паяльные станции; комплекты инструмента радиомонтажника; генераторы сигналов Г3-102; измерительные приборы В3-38, В7-30; источники питания; мультиметры М890С.* 

*Помещение для самостоятельной работы – 223* 

#### **Основное оборудование:**

Специализированная мебель *на 26 посадочных мест, доска настенная, кафедра, рабочее место преподавателя, укомплектованное учебными и техническими средствами для представления информации, наборы демонстрационного оборудования и учебно-наглядных пособий. Проекционное оборудование: Компьютер с выходом в локальную сеть и Интернет, электронным учебно-методическим материалам; к электронной информационно-образовательной среде, проектор, экран.* 

*Компьютерный класс с ЭВМ: 12 рабочих мест с компьютерами, выходом в локальную сеть и Интернет, электронным учебно-методическим материалам; к электронной информационно-образовательной среде.* 

#### *Программное обеспечение:*

*ОС Windows XP (подписка Microsoft Imagine Premium от 12.12.2016). Срок действия лицензии – бессрочно.* 

*Open Office Org 4.1.3 (Свободно распространяемое ПО)*

*КОМПАС 3D v.12 LT (Разрешена для обучения и ознакомления)* 

*KEB Combivis (Разрешена для обучения и ознакомления)*

*3S Software CoDeSys (Разрешена для обучения и ознакомления)* 

*NI Multisim 10.1 (Серийный № M72X87898) Franklin Software ProView (Разрешена для обучения и ознакомления)* 

*Загрузчик СУ-МК(Разрешена для обучения и ознакомления)* 

*Microsoft Visual Studio 2010 Ultimate (Контракт 142 от 16.11.2015)* 

*MATLAB R2009a (Лицензия 341083D-01 от 03.02.2008, сетевая лицензия)* 

 *Microsoft Office Access 2007 (Контракт 142 от 16.11.2015)* 

*Ramus Educational (Разрешена для обучения и ознакомления)* 

*Owen Processor Manager (Свободно распространяемое ПО)*

*GX IEC Developer 7.03 (Серийный № 923-420125508)* 

*GT Works 2 (Серийный № 970-279817410)* 

*AutoCAD 2010 – Русский (Серийный № 351-79545770, сетевая лицензия)* 

*Owen Logic (Свободно распространяемое ПО)* 

*ABBYY FineReader 11 Professional Edition (сетевая лицензия 4 рабочих станции)* 

*Foxit Reader Версия: 9.1.0.5096 (Свободно распространяемое ПО) WinDjView (свободно распространяемая)* 

*Peazip (свободно распространяемая)* 

*TRACE MODE 6 (для ознакомления и учебных целей)* 

*Adit Testdesk* 

*Microsoft Visio профессиональный 2010 (Контракт 142 от 16.11.2015)* 

#### **8. ОБЕСПЕЧЕНИЕ ОБРАЗОВАТЕЛЬНОГО ПРОЦЕССА ДЛЯ ЛИЦ С ОГРАНИЧЕННЫМИ ВОЗМОЖНОСТЯМИ ЗДОРОВЬЯ И ИНВАЛИДОВ**

для слепых и слабовидящих:

- лекции оформляются в виде электронного документа, доступного с помощью компьютера со специализированным программным обеспечением;

- письменные задания выполняются на компьютере со специализированным программным обеспечением, или могут быть заменены устным ответом;

- обеспечивается индивидуальное равномерное освещение не менее 300 люкс;

- для выполнения задания при необходимости предоставляется увеличивающее устройство; возможно также использование собственных увеличивающих устройств;

- письменные задания оформляются увеличенным шрифтом;

- экзамен и зачёт проводятся в устной форме или выполняются в письменной форме на компьютере.

для глухих и слабослышащих:

- лекции оформляются в виде электронного документа, либо предоставляется звукоусиливающая аппаратура индивидуального пользования;

- письменные задания выполняются на компьютере в письменной форме;

- экзамен и зачёт проводятся в письменной форме на компьютере; возможно проведение в форме тестирования.

для лиц с нарушениями опорно-двигательного аппарата:

- лекции оформляются в виде электронного документа, доступного с помощью компьютера со специализированным программным обеспечением;

- письменные задания выполняются на компьютере со специализированным программным обеспечением;

- экзамен и зачёт проводятся в устной форме или выполняются в письменной форме на компьютере.

При необходимости предусматривается увеличение времени для подготовки ответа.

Процедура проведения промежуточной аттестации для обучающихся устанавливается с учётом их индивидуальных психофизических особенностей. Промежуточная аттестация может проводиться в несколько этапов.

При проведении процедуры оценивания результатов обучения предусматривается использование технических средств, необходимых в связи с индивидуальными особенностями обучающихся. Эти средства могут быть предоставлены университетом, или могут использоваться собственные технические средства.

Проведение процедуры оценивания результатов обучения допускается с использованием дистанционных образовательных технологий.

Обеспечивается доступ к информационным и библиографическим ресурсам в сети Интернет для каждого обучающегося в формах, адаптированных к ограничениям их здоровья и восприятия информации:

для слепых и слабовидящих:

- в печатной форме увеличенным шрифтом;

- в форме электронного документа;
- в форме аудиофайла.
- для глухих и слабослышащих:
- в печатной форме;

- в форме электронного документа.

- для обучающихся с нарушениями опорно-двигательного аппарата:
- в печатной форме;
- в форме электронного документа;
- в форме аудиофайла.

Учебные аудитории для всех видов контактной и самостоятельной работы, научная библиотека и иные помещения для обучения оснащены специальным оборудованием и учебными местами с техническими средствами обучения:

для слепых и слабовидящих:

- электронно-оптическое устройство доступа к информации для лиц с ОВЗ предназначено для чтения и просмотра изображений людьми с ослабленным зрением.

- специализированный программно-технический комплекс для слабовидящих. (аудитория 1-203)

для глухих и слабослышащих:

 - автоматизированным рабочим местом для людей с нарушением слуха и слабослышащих;

- акустический усилитель и колонки;
- индивидуальные системы усиления звука
	- «ELEGANT-R» приемник 1-сторонней связи в диапазоне 863-865 МГц
	- «ELEGANT-T» передатчик
	- «Easy speak» индукционная петля в пластиковой оплетке для беспроводного подключения устройства к слуховому аппарату слабослышащего
	- Микрофон петличный (863-865 МГц), Hengda
	- Микрофон с оголовьем (863-865 МГц)
- групповые системы усиления звука
- -Портативная установка беспроводной передачи информации .
	- для обучающихся с нарушениями опорно-двигательного аппарата:
		- передвижными, регулируемыми эргономическими партами СИ-1;
		- компьютерной техникой со специальным программным обеспечением.

**Приложение 1** 

# **ФОНД ОЦЕНОЧНЫХ СРЕДСТВ**

## по дисциплине

## **Программное обеспечение AutoCAD electrical**

Направление подготовки: 13.03.02 Электроэнергетика и электротехника Профиль Электрооборудование и электрохозяйство предприятий, организаций и учреждений

Квалификация (степень) выпускника: Бакалавр

Форма обучения: очная, заочная

Брянская область 2022

#### **ПАСПОРТ ФОНДА ОЦЕНОЧНЫХ СРЕДСТВ**

Направление подготовки: 13.03.02 «Электроэнергетика и электротехника» Профиль Электрооборудование и электрохозяйство предприятий, организаций и учреждений

Дисциплина: Программное обеспечение AutoCAD electrical Форма промежуточной аттестации: зачет

#### **2. ПЕРЕЧЕНЬ ФОРМИРУЕМЫХ КОМПЕТЕНЦИЙ И ЭТАПЫ ИХ ФОРМИРОВА-НИЯ**

#### **2.1. Компетенции, закреплённые за дисциплиной ОПОП ВО.**

Изучение дисциплины «Программное обеспечение систем проектирования (AutoCAD electrical) » направлено на формировании следующих компетенций:

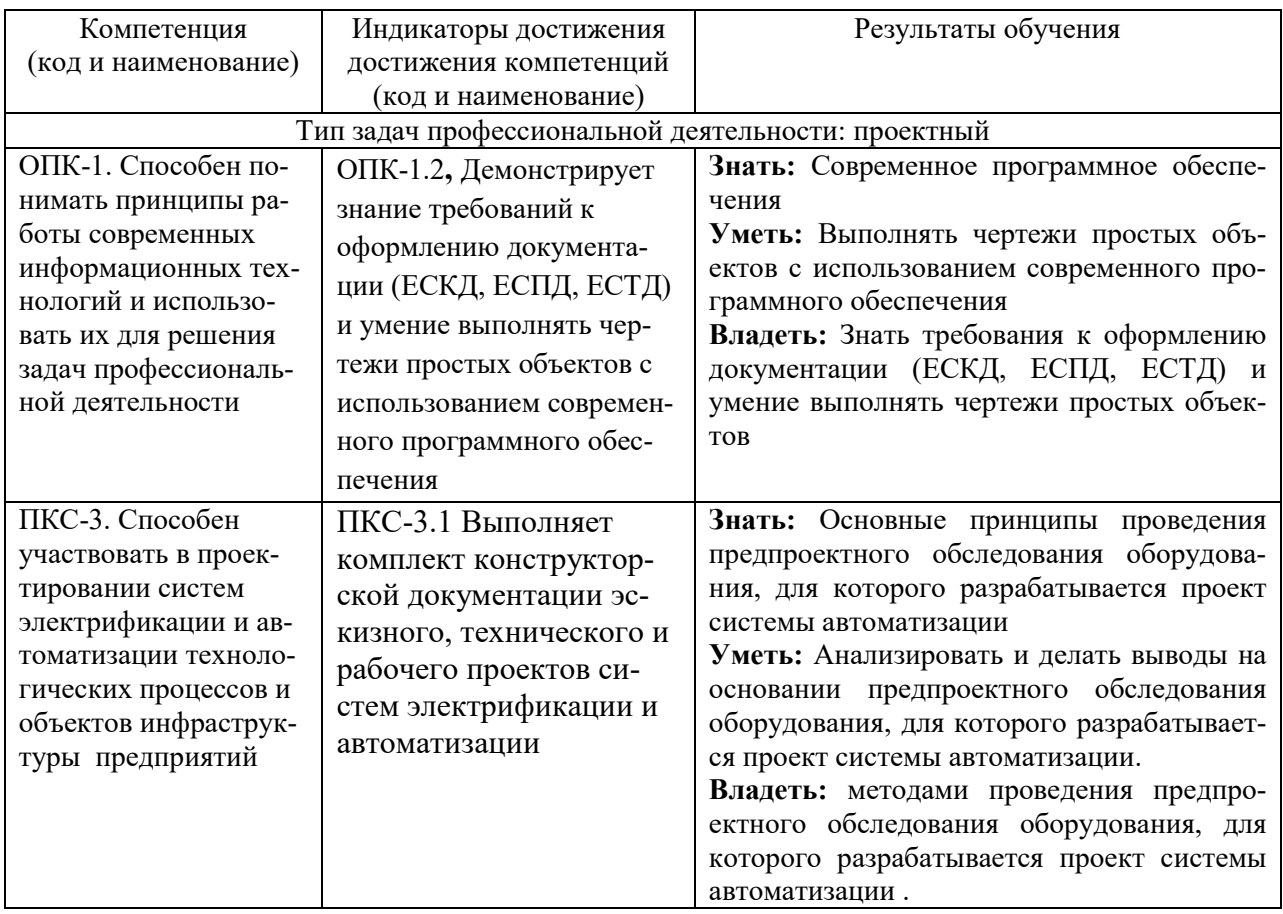

*Процесс формирования компетенций по дисциплине «Программное обеспечение систем проектирования (AutoCAD electrical)»* 

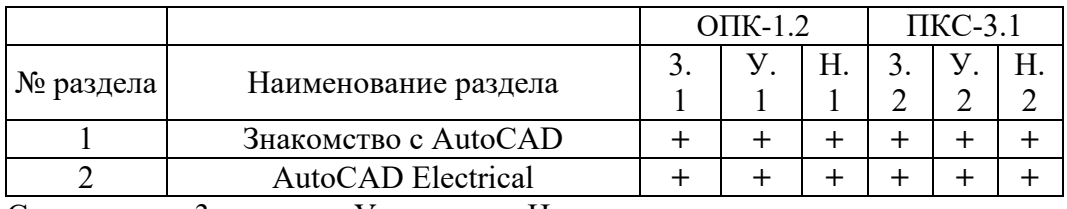

Сокращение: 3. - знание; У. - умение; Н. - навыки.

#### *Структура компетенций по дисциплине «Программное обеспечение систем проектирования (AutoCAD electrical)»*

ОПК-1. Способен понимать принципы работы современных информационных технологий и использовать их для решения задач профессиональной деятельности

ОПК-1.2**,** Демонстрирует знание требований к оформлению документации (ЕСКД, ЕСПД, ЕСТД) и умение выполнять чертежи простых объектов с использованием современного программного обеспечения

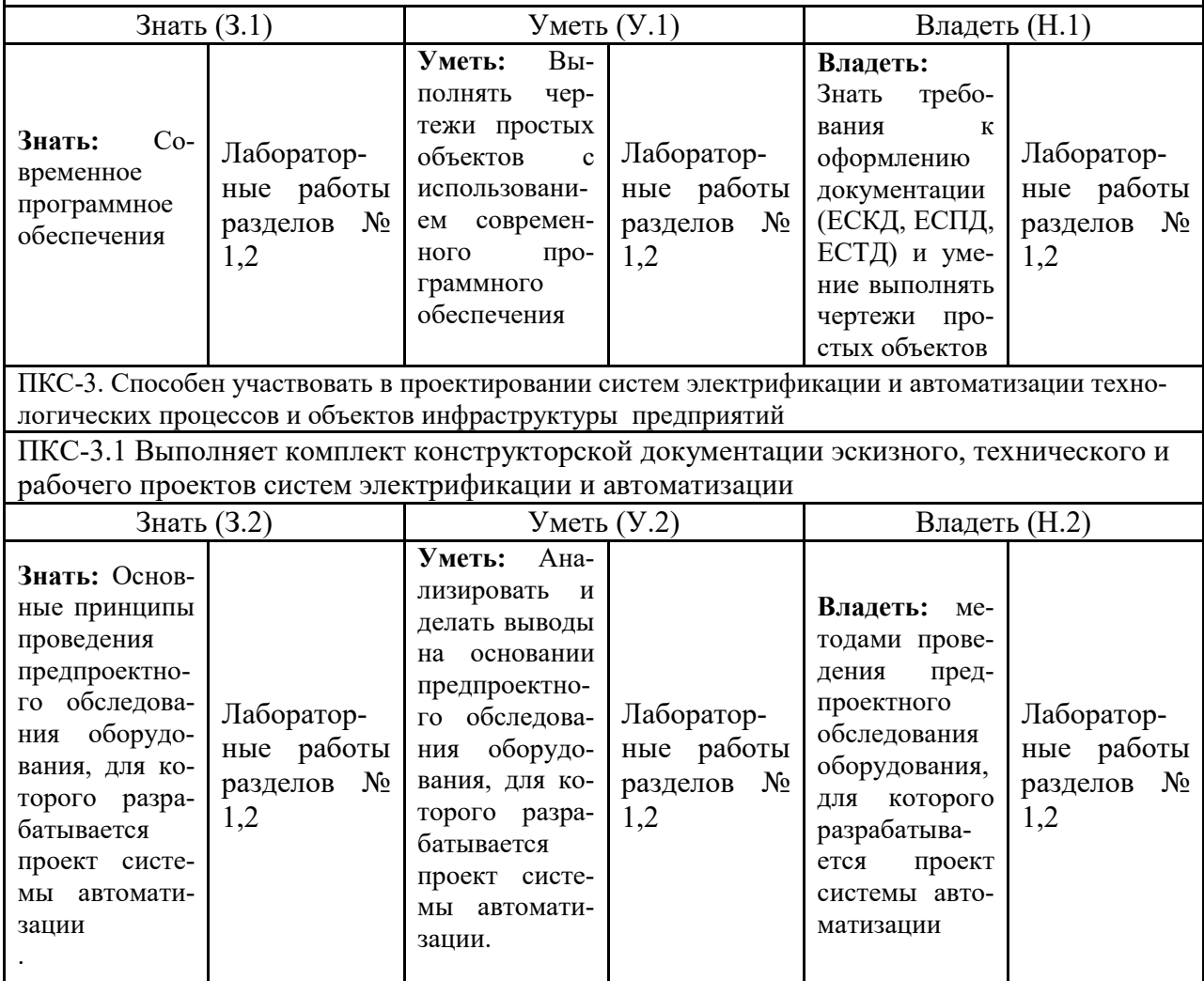

#### **3. ПОКАЗАТЕЛИ, КРИТЕРИИ ОЦЕНКИ КОМПЕТЕНЦИЙ И ТИПОВЫЕ КОН-ТРОЛЬНЫЕ ЗАДАНИЯ**

*Оценочные средства для проведения промежуточной аттестации по дисциплине «Программное обеспечение систем проектирования (AutoCAD electrical)»* 

Карта оценочных средств промежуточной аттестации дисциплины, проводимой в форме

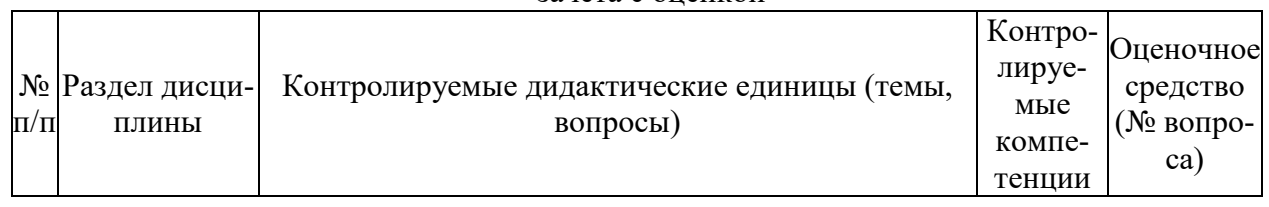

зачета с опенкой

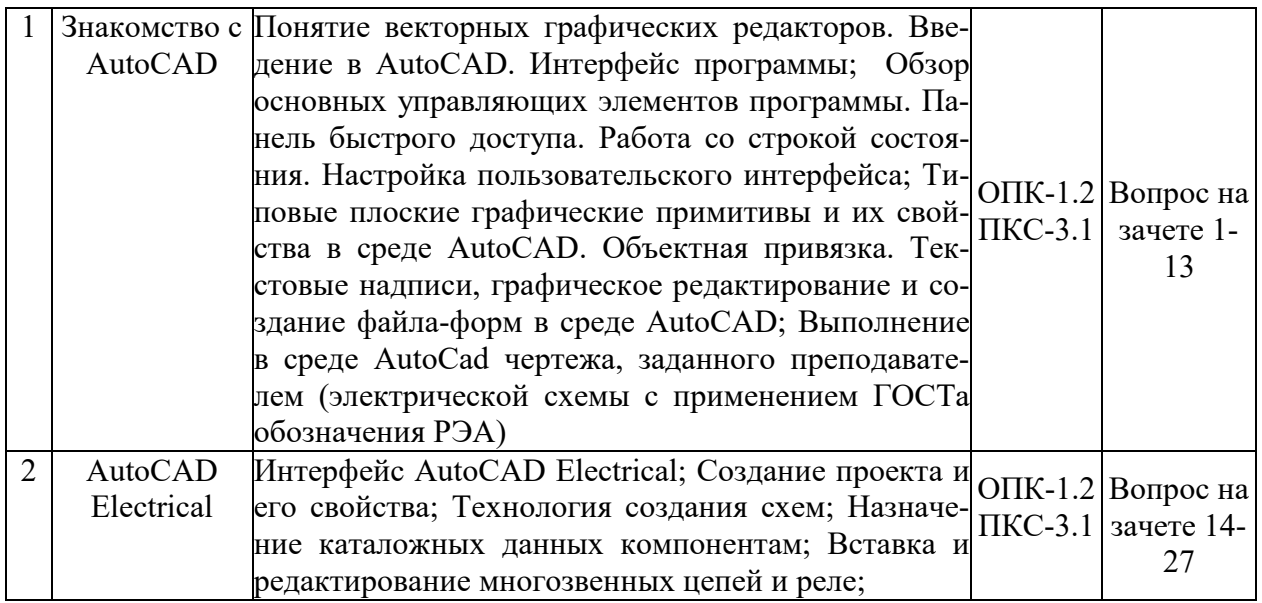

#### *Перечень вопросов к зачету с оценкой по дисциплине «Программное обеспечение AutoCAD electrical*

- 1. Запуск системы AutoCAD: Вызов справочной системы.
- 2. Пользовательский интерфейс AutoCAD.
- 3. Настройка рабочей среды AutoCAD.
- 4. Открытие рисунков. Создание рисунков. Сохранение рисунков.
- 5. Получение твердой копии рисунка. Выход из AutoCAD.
- 6. Системы координат: Ввод координат. Декартовы и полярные координаты. Задание трехмерных координат. Задание пользовательской системы координат.
- 7. Свойства примитивов: Разделение рисунка по слоям. Управление видимостью слоя. Блокировка слоев. Назначение цвета слою. Назначение типа линии слою. Назначение веса (толщины) линии слою.
- 8. Управление экраном: Зумирование. Панорамирование. Использование окна Aerial View (Общий вид). Перерисовка и регенерация. Изменение порядка рисования объектов.
- 9. Построение объектов.
- 10. Объектная привязка координат
- 11. Геометрический примитив:Точка. Построение линий. Построение криволинейных объектов. Текст. Блок.
- 12. Команды оформления чертежей: Штриховка. Простановка размеров. Управление размерными стилями.
- 13. Редактирование чертежей. Выбор объектов. Редактирование с помощью "ручек". Удаление и восстановление объектов.
- 14. Перемещение объектов. Поворот объектов. Копирование объектов. Размножение объектов массивом.
- 15. Зеркальное отображение объектов. Создание подобных объектов.
- 16. Масштабирование объектов. Растягивание объектов. Удлинение объектов.
- 17. Разбиение объектов на части. Обрезка объектов. Расчленение объектов.
- 18. Снятие фасок. Рисование скруглений.
- 19. Диспетчер свойств объектов. Разработка чертежей в среде AutoCAD.
- 20. Требования к компьютерным САПР.
- 21. Растровая графика. Ее особенности.
- 22. Векторная графика. Ее особенности.
- 23. Программные пакеты векторной графики.
- 24. Программные пакеты растровой графики.
- 25. Правила оформления чертежей электронных схем.
- 26. Правила оформления чертежей печатных плат.
- 27. Устройства ввода информации в компьютер Информационно–управляющая структура промышленного предприятия.

#### *Критерии оценки компетенций*

Промежуточная аттестация студентов по дисциплине «Программное обеспечение AutoCAD electrical» проводится в соответствии с Уставом Университета, Положением **о** форме, периодичности и порядке текущего контроля успеваемости и промежуточной аттестации обучающихся. Промежуточная аттестация по дисциплине «Основы электроснабжения» проводится в соответствии с учебным планом в 6 семестре в форме зачета. Студенты допускается к зачету по дисциплине в случае выполнения им учебного плана по дисциплине: выполнения всех заданий и мероприятий, предусмотренных рабочей программой дисциплины.

Знания, умения, навыки студента на зачете оцениваются по системе: «*зачтено*» и «*не зачтено»* 

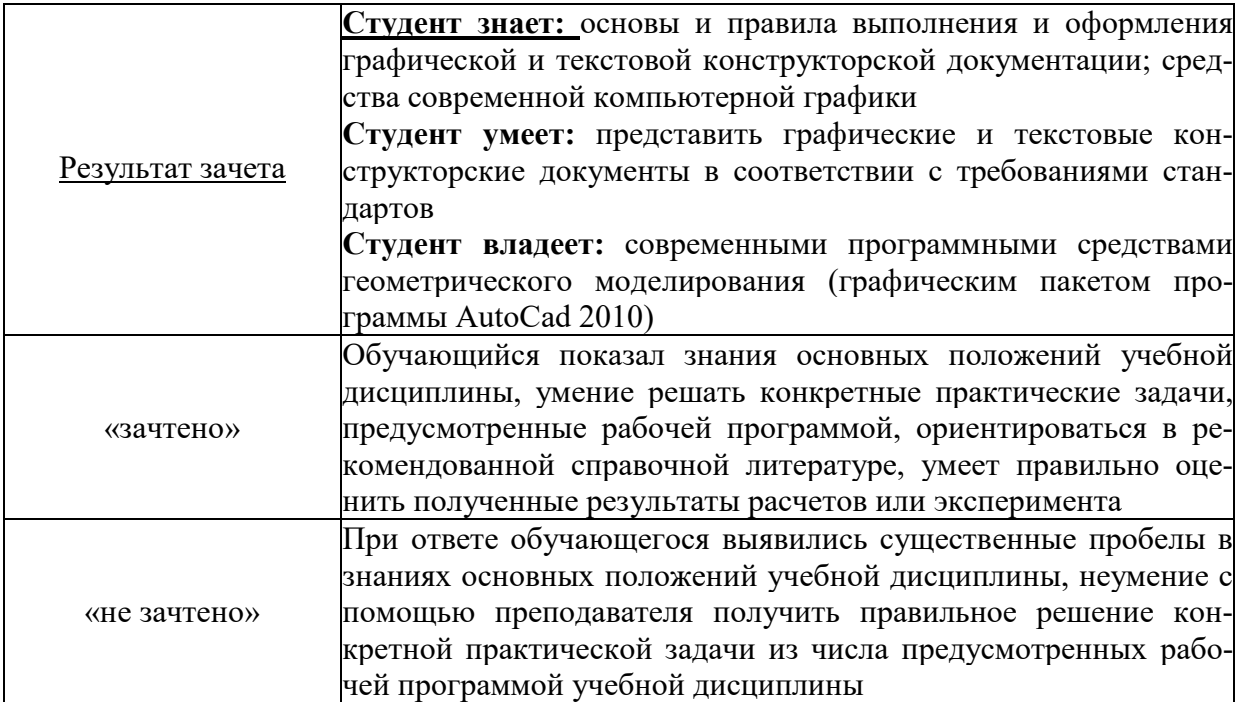

## **ТЕСТОВЫЕ ЗАДАНИЯ ДЛЯ ПРОМЕЖУТОЧНОЙ АТТЕСТАЦИИ И ТЕКУЩЕГО КОНТРОЛЯ ЗНАНИЙ СТУДЕНТОВ**

#### **1. Что из перечисленного не входит в интерфейс главного окна Компас**

- a. рабочая зона
- b. главное меню
- c. командная строка
- d. адресная строка
- e. строка режимов

#### **2. Какая из ниже перечисленных функциональна клавиш отвечает за включение привязки на чертеже?**

- a. ESC
- b. F8
- c. F3
- d. F6
- e. F9

#### **3. Область окна приложения Компас, через которую происходит диалог пользователя с системой – это**

- a. плавное меню
- b. счетчик координат
- c. графический экран
- d. окно командных строк
- e. нет верного ответа
- **4. Координаты, задающие смещение от последней введенной точки это...**
- a. мировая система координат
- b. относительные координаты
- c. цилиндрические координаты
- d. абсолютные координаты
- e. пользовательская система координат
- **5. Команда управления экраном, отвечающая за задание количества прямолинейных сегментов для отображения окружностей, дуг и эллипсов – это**
- a. ОСВЕЖИ
- b. ПОКАЖИ
- c. ИЗМЕНИ
- d. НАСТРВИД
- e. ПАН

## **6. Пиктограмма О** отвечает за привязку

- a. к точке на окружности или дуге, которая при соединении с последней точкой образует касательную
- b. к ближайшей конечной точке линии или дуги
- c. к конечному элементу
- d. к центру дуги, окружности или эллипса
- e. к точке на линии, окружности, которая образует совместно с последней точкой нормаль к объекту
- **7. Какой из нижеперечисленных переключателей команды автопривязка отвечает за автоматическое перемещение курсора в точку привязки?**
- a. Маркер
- b. Магнит
- c. Подсказка
- d. Размер маркера
- e. нет верного ответа

#### **8. Для добавления объектов в набор используется клавиша:**

- a. Ctrl+ Shift
- b. ESC
- c. Shift
- d. Ctrl+Esc
- e. нет верного ответа

#### **9. Что такое графический примитив**

- a. простейшие геометрические элементы, из которых создается чертеж
- b. выбранная группа объектов
- c. группа примитивов, находящихся на одном слое
- d. группа примитивов, находящихся на разных слоях
- e. все элементы чертежа

#### **10. С помощью какого примитива можно нарисовать закрашенную окружность?**

- a. ДУГА
- b. КРУГ
- c. КОЛЬЦО
- d. ПОЛИЛИНИЯ
- e. ШТРИХОВКА
- **11. Какая из ниже перечисленных функциональных клавиш отвечает за включение ОРТО на чертеже?**
- a. ESC
- b. F8
- c. F3
- d. F6
- e. F9

#### **12. Панель, предназначенная для работы со слоями и типами линий – это**

- a. главное меню
- b. строка свойств объектов
- c. графический экран
- d. окно командных строк
- e. текстовое окно
- **13. Способ исполнения команды, который вводится либо с клавиатуры, либо из меню – это**
- a. командная строка
- b. ключевое слово
- c. привязка
- d. координата
- e. нет верного ответа

#### **14. Команда управления экраном, предназначенная для отображения необходимой части чертежа – это**

- a. ОСВЕЖИ
- b. ПОКАЖИ
- c. ИЗМЕНИ
- d. НАСТРВИД
- e. ПАН

## **15. Пиктограмма отвечает за привязку**

- a. к точке на окружности или дуге, которая при соединении с последней точкой образует касательную
- b. к ближайшей конечной точке линии или дуги
- c. к конечному элементу
- d. к центру дуги, окружности или эллипса
- e. к точке на линии, окружности, которая образует совместно с последней точкой нормаль к объекту
- **16. Какой из ниже перечисленных переключателей команды Автопривязка отвечает за отображение значка с названием привязки?**
- a. Маркер
- b. Магнит
- c. Подсказка
- d. Размер маркера
- e. нет верного ответа
- **17. Выбор объектов, которые находятся внутри или пересекают контур рамки можно осуществить с помощью команды...**
- a. Секрамка
- b. Все
- c. Добавь
- d. Рамка
- e. Измени

#### **18. Что такое набор?**

- a. простейшие геометрические элементы, из которых создается чертеж
- b. выбранная группа объектов
- c. группа примитивов, находящихся на одном слое
- d. группа примитивов, находящихся на разных слоях
- e. все элементы чертежа

## **19. Пиктограмма отвечает за привязку**

- a. к точке на окружности или дуге, которая при соединении с последней точкой образует касательную
- b. к ближайшей конечной точке линии или дуги
- c. к конечному элементу
- d. к центру дуги, окружности или эллипса
- e. к точке на линии, окружности, которая образует совместно с последней точкой нормаль к объекту

## **20. Пиктограмма <u>J</u>** отвечает за привязку

- a. к точке на окружности или дуге, которая при соединении с последней точкой образует касательную
- b. к ближайшей конечной точке линии или дуги
- c. к конечному элементу
- d. к центру дуги, окружности или эллипса
- e. к точке на линии, окружности, которая образует совместно с последней точкой нормаль к объекту
- **21. Необходимо начертить план загородного дома (6х8) м и распечатать чертежи на бумаге формата А3 (420х297) мм. В каком масштабе воспроизводится чертеж дома в пространстве модели?**
- (1) 1:1
- (2) 1:(8000/420)
- (3) без масштаба

#### **22. В каких линейных единицах измерения можно работать в AutoCAD?**

- (1) в миллиметрах и дюймах
- (2) в любых единицах
- (3) в безразмерных

#### **23. Что такое лимиты?**

- (1) размер зоны построения
- (2) предел количества операций
- (3) ограничения зоны действия инструментов и команд

#### **24. С помощью какой горячей клавиши можно открыть Блокнот с протоколом команд построения?**

- (1) F1
- (2) F2
- (3) F3

#### **25. Как установить плавающую панель инструментов?**

- (1) потянуть панель мышкой на экран
- (2) выделить имя панели в контекстном меню любой панели
- (3) набрать имя панели в командной строке

#### 26. **На рисунке представлено меню выбора рабочего пространства.**

**Можно ли в выбранном пространстве нарисовать трехмерную фигуру?** 

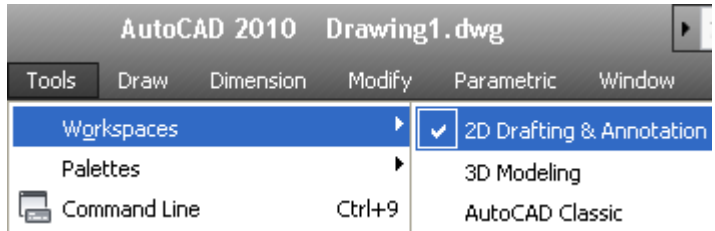

(1) нет, нельзя. Нужно перейти в режим 3D Modeling

- (2) да, просто в 2D-режиме ось OZ направлена на нас
- (3) здесь можно рисовать только плоские фигуры

## **27. Как записать относительные полярные координаты точки?**

- $(1)$  20,  $<$  45
- $(2)$  20.0000 $<$ 45.0000
- $(3)$  @20.0000 < 45.0000

#### **28. Какая система координат называется мировой?**

- (1) система, ось Y которой направлена вверх
- (2) система с объемной пиктограммой
- (3) основная система, в которой мы начинаем работу

#### **29. На рисунке показано, что по умолчанию установлены полужирные линии. Можно ли при этом рисовать тонкими линиями?**

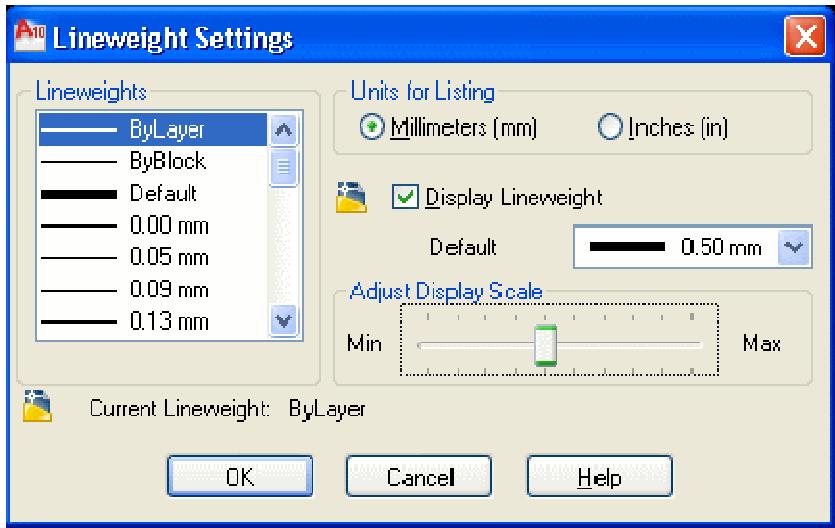

- (1) можно, только надо нажать кнопку Show/Hide Lineweight
- (2) нельзя
- (3) можно, если в текущем слое установить нужное значение свойства Lineweight

#### **30. Как правильно перевести на русский язык команду Line?**

- (1) линия
- (2) отрезок

(3) прямая

#### **31. Как установить открытые рисунки каскадом?**

- (1) набрать команду cascade
- (2) командой меню Window Cascade
- (3) перетащить их мышью

#### **32. Как изменить черный цвет экрана в модели на белый цвет?**

- (1) свойствами слоя
- (2) по команде меню Tools Options Display Color
- (3) нарисовать прямоугольник и закрасить его белым

#### **33. Изменяет ли команда ZOOM масштаб объектов на чертеже?**

- (1) нет
- (2) да
- (3) меняет на время просмотра

#### **34. По какой команде производятся настройки?**

- (1) через меню tools options или по команде options
- (2) tools palettes toolspalettes
- (3) по команде File Setup Manager

#### **35. Что происходит по команде qnew?**

- (1) открывается диалог Select template
- (2) открывается новый рисунок
- (3) выдается запрос на открытие нового чертежа

#### **36. Как отменить уже выполненную команду?**

- (1) нажать клавишу ESC
- (2) нажать кнопку UNDO
- (3) отменить невозможно

#### **37. Какова функция наборов** *Sheet Set***?**

(1) это подборки чертежей по тематикам

(2) это каталоги для хранения чертежей, над которыми можно производить коллективные

операции

(3) Это копии листов

#### **38. Что такое динамический ввод?**

- (1) ввод данных во время выполнения операции
- (2) ввод команд массивом

(3) расположение командной строки на указателе мыши

#### **39. Как обеспечить постоянный динамический ввод?**

- **(1)** нажимать кнопку *DYN*
- **(2)** установить опцию в настройках
- **(3)** скрыть командную строку *Tools Command Line*

#### **40. Какие команды содержит контекстное меню экрана?**

- **(1)** команды буфера обмена
- **(2)** все команды
- **(3)** зависит от ситуации на экране в момент щелчка

#### **41. Как можно включить и отключить динамический ввод?**

- **(1)** нажатием кнопки *DYNAMIC INPUT* на панели состояния
- **(2)** нажатием клавиш *ENTER* и *ESC*
- **(3)** набрать команду Dynamic

#### **42. Как передать чертежи и вспомогательные файлы в другие фирмы?**

- **(1)** по команде меню *File eTransmit*
- **(2)** распечатать и отвезти
- **(3)** вложить в attachment e-mail message

#### **43. Как задают относительные координаты?**

- **(1)** перед числами ставят @
- **(2)** перед числами ставят \*
- **(3)** перед числами пишут relative

#### **44. Какие панели инструментов необходимы начинающему пользователю AutoCAD?**

- а) стандартная, слои, свойства, рисование, редактирование;
- б) стандартная, видовые экраны, раскрашивание, тонирование, редактирование;
- в) слои, свойства, стили, вид, поверхности

#### **45. Для подтверждения и завершения команды, какую клавишу необходимо нажать?**

- а) Esc;
- б) Shift;
- в) Enter;
- г) Ctrl

#### **46. Какой символ используется для ввода относительных координат?**

- а) #;
- $\sigma$ )  $\omega$ ;
- в) \*;

г) %

#### **47. Любая точка на примитиве это…**

- а) ближайшая;
- б) конточка;
- в) квадрант;
- г) центр

#### **48. Как называются текстовые фрагменты в блоке?**

- а) слова;
- б) примитивы;
- в) тексты;
- г) атрибуты

#### **49. Какая из нижеперечисленных команд не относится к командам редактирования объектов AutoCad:**

- а) Масштабирование;
- б) Стирание;
- в) Штриховка;
- г) Фаска

#### **50. Какие из нижеперечисленных значений координат не содержит AutoCad:**

- а) Полярные;
- б) Плоские прямоугольные;
- в) Относительные;
- г) Абсолютные

#### **51. С помощью какой из перечисленных команд можно объединить несколько линий или дуг в одну полилинию?**

- a) Расчленить (Explode);
- б) Замкнуть (Close);
- в) Редактировать полилинию (Edit Polyline);
- г) Полилиния (Polyline);

#### **52. С помощью какой команды можно начертить скругленный угол?**

- a) Фаска (Chamfer);
- б) Обрезать (Trim);
- с) Сопряжение (Fillet);
- д) Редактировать полилинию (Edit Polyline);
- е) Смещение (Offset)

#### **53. Что такое геометрический примитив:**

а) Элемент чертежа, обрабатываемый системой как совокупность точек и объектов, а не как единое целое;

б) Свойство геометрического атрибута;

в) Элемент чертежа, обрабатываемый системой как целое, а не как совокупность точек и объектов;

г) Элемент графического интерфейса AutoCad

#### **54. Выберите вариант, соответствующий правильному порядку работы с инструментом Обрезка:**

а) выделить линии, подлежащие обрезке;

б) выделить линии, являющиеся границами;

обрезки, затем линии, подлежащие обрезке;

в) выделить линии, подлежащие обрезке, затем линии, являющиеся границами обрезки.

#### **55. Название команды :**

- а) Фаска;
- б) Стирание;
- в) Подрезание;
- г) Копирование

#### **56. Для создания выреза у объекта используется команда:**

- а) Объединение;
- б) Вычитание;
- в) Пересечение;
- г) Выдавить

#### **57. Название команды :**

- а) Линейный размер;
- б) Размер от общей базы;
- в)Параллельный размер
- г)Размерная цепь

#### **58. Название команды:**

а)Зеркальное копирование; б)Фаска; в) Масштабирование; г)Подрезание

# **59. Пиктограмма отвечает за привязку …**

A) к точке на линии, окружности, которая образует совместно с последней точкой нормаль к объекту;

- Б) к ближайшей конечной точке линии или дуги;
- В) к конечному элементу;
- Г) к центру дуги, окружности или эллипса;

Д) к точке на окружности или дуге, которая при соединении с последней точкой образует касательную

#### **60. С каким расширение AutoCAD сохраняет созданные чертежи?**

- а) .jpg ;
- б) .dwt;
- в) . dwf;
- г) .dwg ;

#### **61. Для построения, какого примитива используется сокращение ККР?**

- а) многоугольник;
- б) круг (окружность);
- в) отрезок

#### **62. Какая кнопка на «строке состояния» включает/выключает режим ортогональности?**

а) ОТС-ОБЪЕКТ; б) ДИН; в) ОРТО

#### **63. Как называется размер, представляющий собой последовательность связанных друг с другом размеров.**

а) размерная цепь;

б) параллельный размер;

в) быстрый

#### **64. Для обозначения диаметра необходимо ввести…**

а) %%d;

б) %%p;

в) %%c;

г) %% $\gamma$ 

#### **65. Что не относится к параметрам Слоя**

а)Цвет линий;

б)Координаты объектов слоя;

в)Имя;

г)Толщина линий

#### **66. Окно, куда вводят команды, и где отображаются подсказки, называют:**

- а) строкой меню;
- б) командной строкой;
- в) панелью свойств;

г) строкой состояния.

#### **67. С помощью какой из перечисленных команд можно разбить цельную полилинию на отдельные отрезки?**

a) Точка (Point);

- б). Обрезать (Trim);
- с) Смещение (Offset);
- д) Расчленить (Explode);

е). Массив (Array)

#### **68. С помощью какой команды можно начертить скошенный угол?**

- a) Смещение (Offset);
- б) Сопряжение (Fillet);
- с) Обрезать (Trim);
- д) Редактировать полилинию (Edit Polyline);
- е) Фаска (Chamfer)

#### **69. Программа AutoCAD отображает текущий слой:**

а) «Галочкой зеленого цвета»; б) «Горящей лампочкой»;

в) «Открытым замком»; г) название текущего слоя отображается на панели Слои.

#### **70. Выберите вариант, соответствующий правильному порядку работы с инструментом Сопряжение:**

- а) выбрать инструмент, указать сопрягаемые линии;
- б) выбрать инструмент, ввести значение радиуса сопряжения, указать сопрягаемые

линии;

в) выбрать инструмент, в командной строке, выбрать команду рад и задать значение радиуса, указать сопрягаемые линии;

г) выбрать инструмент, указать сопрягаемые линии, в командной строке выбрать команду рад и задать значение радиуса.

#### **71. Название команды :**

а) Подрезание; б)- Копирование; в) Фаска; г) Масштабирование

#### **72. Для создания единого объекта из нескольких составляющих его элементов используется команда:**

а) Объединение; в) Пересечение; б) Вычитание; г) Выдавить

#### **73. Команда, с помощью которой выполняется преобразование двухмерного объекта в трехмерный:**

а) Объединение; б) Вычитание; в) Пересечение; г) Выдавить.

#### **74. Название команды :**

а) Подрезание; б) Копирование; в) Массив; г) Масштабирование

#### **75. Пиктограмма отвечает за привязку …**

A. к точке на окружности или дуге, которая при соединении с последней точкой образует касательную

Б) к центру дуги, окружности или эллипса

В). к конечному элементу

Г) к ближайшей конечной точке линии или дуги

Д) к точке на линии, окружности, которая образует совместно с последней точкой нормаль к объекту

#### **76. Что из перечисленного не входит в интерфейс главного окна Компас**

- f. рабочая зона
- g. главное меню
- h. командная строка
- i. адресная строка
- j. строка режимов

#### **77. Какая из ниже перечисленных функциональна клавиш отвечает за включение привязки на чертеже?**

- f. ESC
- g. F8
- h. F3
- i. F6
- j. F9

#### **78. Область окна приложения Компас, через которую происходит диалог пользователя с системой – это**

- f. плавное меню
- g. счетчик координат
- h. графический экран
- i. окно командных строк
- j. нет верного ответа

#### **79. Координаты, задающие смещение от последней введенной точки - это...**

- f. мировая система координат
- g. относительные координаты
- h. цилиндрические координаты
- i. абсолютные координаты
- j. пользовательская система координат
- **80. Команда управления экраном, отвечающая за задание количества прямолинейных сегментов для отображения окружностей, дуг и эллипсов – это**
- f. ОСВЕЖИ
- g. ПОКАЖИ
- h. ИЗМЕНИ
- i. НАСТРВИД
- j. ПАН

## 81. **Пиктограмма О отвечает за привязку**

- f. к точке на окружности или дуге, которая при соединении с последней точкой образует касательную
- g. к ближайшей конечной точке линии или дуги
- h. к конечному элементу
- i. к центру дуги, окружности или эллипса
- j. к точке на линии, окружности, которая образует совместно с последней точкой нормаль к объекту

#### **82. Какой из нижеперечисленных переключателей команды автопривязка отвечает за автоматическое перемещение курсора в точку привязки?**

- f. Маркер
- g. Магнит
- h. Подсказка
- i. Размер маркера
- j. нет верного ответа

#### **83. Для добавления объектов в набор используется клавиша:**

- f. Ctrl+ Shift
- g. ESC
- h. Shift
- i. Ctrl+Esc
- j. нет верного ответа

#### **84. Что такое графический примитив**

- f. простейшие геометрические элементы, из которых создается чертеж
- g. выбранная группа объектов
- h. группа примитивов, находящихся на одном слое
- i. группа примитивов, находящихся на разных слоях
- j. все элементы чертежа

#### **85. С помощью какого примитива можно нарисовать закрашенную окружность?**

- f. ДУГА
- g. КРУГ
- h. КОЛЬЦО
- i. ПОЛИЛИНИЯ
- j. ШТРИХОВКА

#### **86. Какая из ниже перечисленных функциональных клавиш отвечает за включение ОРТО на чертеже?**

- f. ESC
- g. F8
- h. F3
- i. F6
- j. F9

#### **87. Панель, предназначенная для работы со слоями и типами линий – это**

- f. главное меню
- g. строка свойств объектов
- h. графический экран
- i. окно командных строк
- j. текстовое окно

#### **88. Способ исполнения команды, который вводится либо с клавиатуры, либо из меню – это**

- f. командная строка
- g. ключевое слово
- h. привязка
- i. координата
- j. нет верного ответа

#### **89. Команда управления экраном, предназначенная для отображения необходимой части чертежа – это**

- f. ОСВЕЖИ
- g. ПОКАЖИ
- h. ИЗМЕНИ
- i. НАСТРВИД
- j. ПАН

## **90. Пиктограмма** отвечает за привязку

- f. к точке на окружности или дуге, которая при соединении с последней точкой образует касательную
- g. к ближайшей конечной точке линии или дуги
- h. к конечному элементу
- i. к центру дуги, окружности или эллипса
- j. к точке на линии, окружности, которая образует совместно с последней точкой нормаль к объекту

#### **91. Какой из ниже перечисленных переключателей команды Автопривязка отвечает за отображение значка с названием привязки?**

- f. Маркер
- g. Магнит
- h. Подсказка
- i. Размер маркера
- j. нет верного ответа

#### **92. Выбор объектов, которые находятся внутри или пересекают контур рамки можно осуществить с помощью команды...**

- f. Секрамка
- g. Все
- h. Добавь
- i. Рамка
- j. Измени

#### **93. Что такое набор?**

- f. простейшие геометрические элементы, из которых создается чертеж
- g. выбранная группа объектов
- h. группа примитивов, находящихся на одном слое
- i. группа примитивов, находящихся на разных слоях
- j. все элементы чертежа

## **94. Пиктограмма отвечает за привязку**

- f. к точке на окружности или дуге, которая при соединении с последней точкой образует касательную
- g. к ближайшей конечной точке линии или дуги
- h. к конечному элементу
- i. к центру дуги, окружности или эллипса
- j. к точке на линии, окружности, которая образует совместно с последней точкой нормаль к объекту

## **95. Пиктограмма <u>J</u> отвечает за привязку**

- f. к точке на окружности или дуге, которая при соединении с последней точкой образует касательную
- g. к ближайшей конечной точке линии или дуги
- h. к конечному элементу
- i. к центру дуги, окружности или эллипса
- j. к точке на линии, окружности, которая образует совместно с последней точкой нормаль к объекту
- **96. Необходимо начертить план загородного дома (6х8) м и распечатать чертежи на бумаге формата А3 (420х297) мм. В каком масштабе воспроизводится чертеж дома в пространстве модели?**
- (1) 1:1
- (2) 1:(8000/420)
- (3) без масштаба

#### **97. В каких линейных единицах измерения можно работать в AutoCAD?**

- (1) в миллиметрах и дюймах
- (2) в любых единицах
- (3) в безразмерных

#### **98. Что такое лимиты?**

- (1) размер зоны построения
- (2) предел количества операций
- (3) ограничения зоны действия инструментов и команд

#### **99. С помощью какой горячей клавиши можно открыть Блокнот с протоколом команд построения?**

- (1) F1
- (2) F2
- (3) F3

#### **100. Как установить плавающую панель инструментов?**

- (1) потянуть панель мышкой на экран
- (2) выделить имя панели в контекстном меню любой панели
- (3) набрать имя панели в командной строке

#### 101. **На рисунке представлено меню выбора рабочего пространства. Можно ли в выбранном пространстве нарисовать трехмерную фигуру?**

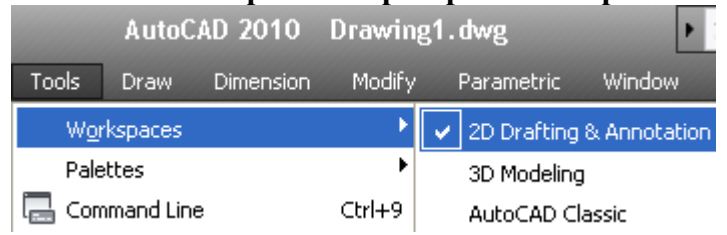

(1) нет, нельзя. Нужно перейти в режим 3D Modeling

- (2) да, просто в 2D-режиме ось OZ направлена на нас
- (3) здесь можно рисовать только плоские фигуры

#### **102. Как записать относительные полярные координаты точки?**

- $(1)$  20,  $\leq 45$
- $(2)$  20.0000 $<$ 45.0000
- $(3)$  @20.0000 <45.0000

#### **103. Какая система координат называется мировой?**

- (1) система, ось Y которой направлена вверх
- (2) система с объемной пиктограммой
- (3) основная система, в которой мы начинаем работу

**104. На рисунке показано, что по умолчанию установлены полужирные линии. Можно ли при этом рисовать тонкими линиями?** 

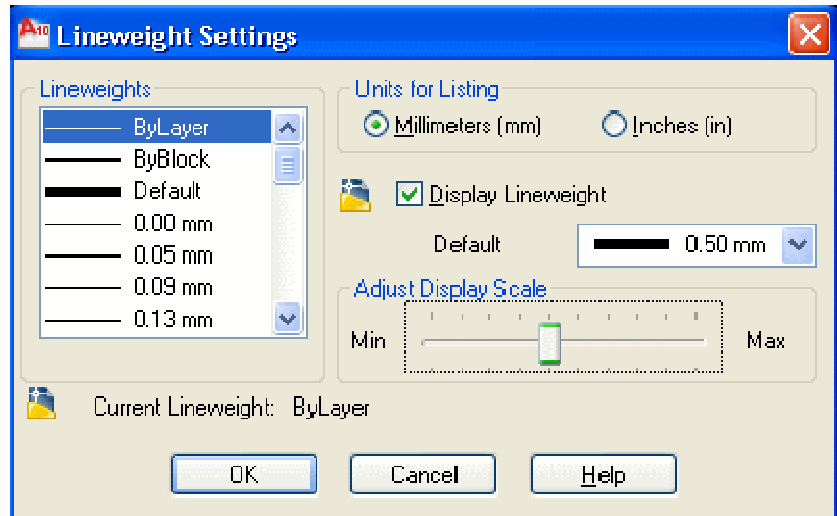

- (1) можно, только надо нажать кнопку Show/Hide Lineweight
- (2) нельзя
- (3) можно, если в текущем слое установить нужное значение свойства Lineweight

#### **105. Как правильно перевести на русский язык команду Line?**

- (1) линия
- (2) отрезок
- (3) прямая

#### **106. Как установить открытые рисунки каскадом?**

- (1) набрать команду cascade
- (2) командой меню Window Cascade
- (3) перетащить их мышью

#### **107. Как изменить черный цвет экрана в модели на белый цвет?**

- (1) свойствами слоя
- (2) по команде меню Tools Options Display Color
- (3) нарисовать прямоугольник и закрасить его белым

#### **108. Изменяет ли команда ZOOM масштаб объектов на чертеже?**

- (1) нет
- (2) да
- (3) меняет на время просмотра

#### **109. По какой команде производятся настройки?**

- (1) через меню tools options или по команде options
- (2) tools palettes toolspalettes

(3) по команде File — Setup — Manager

#### **110. Что происходит по команде qnew?**

- (1) открывается диалог Select template
- (2) открывается новый рисунок
- (3) выдается запрос на открытие нового чертежа

#### **111. Как отменить уже выполненную команду?**

- (1) нажать клавишу ESC
- (2) нажать кнопку UNDO
- (3) отменить невозможно

#### **112. Какова функция наборов** *Sheet Set***?**

(1) это подборки чертежей по тематикам

 (2) это каталоги для хранения чертежей, над которыми можно производить коллективные операции

(3) Это копии листов

#### **113. Что такое динамический ввод?**

- (1) ввод данных во время выполнения операции
- (2) ввод команд массивом
- (3) расположение командной строки на указателе мыши

#### **114. Как обеспечить постоянный динамический ввод?**

- **(1)** нажимать кнопку *DYN*
- **(2)** установить опцию в настройках
- **(3)** скрыть командную строку *Tools Command Line*

#### **115. Какие команды содержит контекстное меню экрана?**

- **(1)** команды буфера обмена
- **(2)** все команды
- **(3)** зависит от ситуации на экране в момент щелчка

#### **116. Как можно включить и отключить динамический ввод?**

- **(1)** нажатием кнопки *DYNAMIC INPUT* на панели состояния
- **(2)** нажатием клавиш *ENTER* и *ESC*
- **(3)** набрать команду Dynamic

#### **117. Как передать чертежи и вспомогательные файлы в другие фирмы?**

- **(1)** по команде меню *File eTransmit*
- **(2)** распечатать и отвезти

**(3)** вложить в attachment e-mail message

#### **118. Как задают относительные координаты?**

- **(1)** перед числами ставят @
- **(2)** перед числами ставят \*
- **(3)** перед числами пишут relative

#### **119. Какие панели инструментов необходимы начинающему пользователю AutoCAD?**

- а) стандартная, слои, свойства, рисование, редактирование;
- б) стандартная, видовые экраны, раскрашивание, тонирование, редактирование;
- в) слои, свойства, стили, вид, поверхности

#### **120. Для подтверждения и завершения команды, какую клавишу необходимо нажать?**

- а) Esc;
- б) Shift;
- в) Enter;
- г) Ctrl

#### **121. Какой символ используется для ввода относительных координат?**

- а) #;
- б) @;
- в) \*;
- г) %

#### **122. Любая точка на примитиве это…**

- а) ближайшая;
- б) конточка;
- в) квадрант;
- г) центр

#### **123. Как называются текстовые фрагменты в блоке?**

- а) слова;
- б) примитивы;
- в) тексты;
- г) атрибуты

#### **124. Какая из нижеперечисленных команд не относится к командам редактирования объектов AutoCad:**

- а) Масштабирование;
- б) Стирание;
- в) Штриховка;
- г) Фаска

#### **125. Какие из нижеперечисленных значений координат не содержит AutoCad:**

а) Полярные;

- б) Плоские прямоугольные;
- в) Относительные;

г) Абсолютные

#### **126. С помощью какой из перечисленных команд можно объединить несколько линий или дуг в одну полилинию?**

- a) Расчленить (Explode);
- б) Замкнуть (Close);
- в) Редактировать полилинию (Edit Polyline);
- г) Полилиния (Polyline);

#### **127. С помощью какой команды можно начертить скругленный угол?**

- a) Фаска (Chamfer);
- б) Обрезать (Trim);
- с) Сопряжение (Fillet);
- д) Редактировать полилинию (Edit Polyline);
- е) Смещение (Offset)

#### **128. Что такое геометрический примитив:**

а) Элемент чертежа, обрабатываемый системой как совокупность точек и объектов, а не как единое целое;

б) Свойство геометрического атрибута;

в) Элемент чертежа, обрабатываемый системой как целое, а не как совокупность точек и объектов;

г) Элемент графического интерфейса AutoCad

#### **129. Выберите вариант, соответствующий правильному порядку работы с инструментом Обрезка:**

- а) выделить линии, подлежащие обрезке;
- б) выделить линии, являющиеся границами;
- обрезки, затем линии, подлежащие обрезке;

в) выделить линии, подлежащие обрезке, затем линии, являющиеся границами обрезки.

#### **130. Название команды :**

- а) Фаска;
- б) Стирание;
- в) Подрезание;
- г) Копирование

#### **131. Для создания выреза у объекта используется команда:**

- а) Объединение;
- б) Вычитание;
- в) Пересечение;
- г) Выдавить

#### **132. Название команды :**

- а) Линейный размер;
- б) Размер от общей базы;
- в)Параллельный размер
- г)Размерная цепь

#### **133. Название команды:**

а)Зеркальное копирование; б)Фаска; в) Масштабирование; г)Подрезание

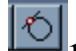

#### **134. Пиктограмма отвечает за привязку …**

A) к точке на линии, окружности, которая образует совместно с последней точкой нормаль к объекту;

Б) к ближайшей конечной точке линии или дуги;

- В) к конечному элементу;
- Г) к центру дуги, окружности или эллипса;

Д) к точке на окружности или дуге, которая при соединении с последней точкой образует касательную

#### **135. С каким расширение AutoCAD сохраняет созданные чертежи?**

а) .jpg ;

б) .dwt;

в) . dwf;

г) .dwg ;

#### **136. Для построения, какого примитива используется сокращение ККР?**

- а) многоугольник;
- б) круг (окружность);
- в) отрезок

#### **137. Какая кнопка на «строке состояния» включает/выключает режим ортогональности?**

а) ОТС-ОБЪЕКТ; б) ДИН; в) ОРТО

#### **138. Как называется размер, представляющий собой последовательность связанных друг с другом размеров.**

а) размерная цепь;

- б) параллельный размер;
- в) быстрый

#### **139. Для обозначения диаметра необходимо ввести…**

- а) %%d;
- б) %%p;
- в) %%с:
- г) %% $\gamma$

#### **140. Что не относится к параметрам Слоя**

а)Цвет линий;

б)Координаты объектов слоя;

в)Имя;

г)Толщина линий

#### **141. Окно, куда вводят команды, и где отображаются подсказки, называют:**

а) строкой меню;

- б) командной строкой;
- в) панелью свойств;

г) строкой состояния.

#### **142. С помощью какой из перечисленных команд можно разбить цельную полилинию на отдельные отрезки?**

- a) Точка (Point);
- б). Обрезать (Trim);
- с) Смещение (Offset);
- д) Расчленить (Explode);
- е). Массив (Array)

#### **143. С помощью какой команды можно начертить скошенный угол?**

- a) Смещение (Offset);
- б) Сопряжение (Fillet);
- с) Обрезать (Trim);
- д) Редактировать полилинию (Edit Polyline);
- е) Фаска (Chamfer)

#### **144. Программа AutoCAD отображает текущий слой:**

- а) «Галочкой зеленого цвета»; б) «Горящей лампочкой»;
- в) «Открытым замком»; г) название текущего слоя отображается на панели Слои.

#### **145. Выберите вариант, соответствующий правильному порядку работы с инструментом Сопряжение:**

а) выбрать инструмент, указать сопрягаемые линии;

б) выбрать инструмент, ввести значение радиуса сопряжения, указать сопрягаемые линии;

в) выбрать инструмент, в командной строке, выбрать команду рад и задать значение радиуса, указать сопрягаемые линии;

г) выбрать инструмент, указать сопрягаемые линии, в командной строке выбрать команду рад и задать значение радиуса.

#### **146. Название команды :**

а) Подрезание; б)- Копирование; в) Фаска; г) Масштабирование

#### **147. Для создания единого объекта из нескольких составляющих его элементов используется команда:**

а) Объединение; в) Пересечение; б) Вычитание; г) Выдавить

#### **148. Команда, с помощью которой выполняется преобразование двухмерного объекта в трехмерный:**

а) Объединение; б) Вычитание; в) Пересечение; г) Выдавить.

#### **149. Название команды :**

а) Подрезание; б) Копирование; в) Массив; г) Масштабирование

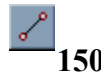

**150. Пиктограмма отвечает за привязку …** 

A. к точке на окружности или дуге, которая при соединении с последней точкой образует касательную

Б) к центру дуги, окружности или эллипса

В). к конечному элементу

Г) к ближайшей конечной точке линии или дуги

Д) к точке на линии, окружности, которая образует совместно с последней точкой нормаль к объекту